# **FINANSINIŲ DUOMENŲ ANALITIKOS ĮRANKIS**

# **Deividas Kleiza, vadovas Matas Jasiulis**

### *Kauno kolegija*

#### **Anotacija**

Straipsnyje pristatomas kuriamas finansinių duomenų analitikos įrankis, apžvelgiami panašūs rinkoje esantys verslo valdymo, finansinių duomenų analitikos įrankiai, analizuojamos įrankio kūrimui reikalingos technologijos. Paaiškinama finansinės analizės reikšmė. Aprašomas įrankio programavimas, taip pat paaiškinama kaip duomenų bazėje naudojamos užklausos ir aprašomas finansinių rezultatų pateikimas naudotojui.

**Raktiniai žodžiai:** finansinių duomenų analitikos įrankis, duomenų bazė, PHP, MySQL, finansinė analizė.

### **ĮVADAS**

Šiais laikais vyksta procesų automatizacija, darbo vietoje žmogų keičia robotai, automatizuotos sistemos. Ne išimtis ir finansų sritis – yra kuriami algoritmai, kurie ne tik pateiktų įmonės finansinės būklės vertinimus, bet ir gebėtų prognozuoti kokius sprendimus už įmonės valdymą atsakingi asmenys turėtų priimti ateityje, kad būtų sėkmingai vykdoma įmonės veikla.

Kuriamas finansinių duomenų analitikos įrankis reikšmingas tuo, jog įkėlus įmonės finansinių ataskaitų rinkinius ir jais naudojantis galima gauti įmonės finansinės veiklos rezultatus: horizontaliąją ir vertikaliąją analizę, įmonės pelningumo, mokumo-likvidumo, stabilumo ir vertės rodiklius bei peržiūrėti juos diagramose. Duomenys yra nuskaitomi iš failų, kurie suformuojami iš įmonės finansinių ataskaitų rinkinių, todėl nereikia papildomai įvesti duomenų finansinei analizei atlikti.

#### **Darbo problema**

Norint gauti finansinės analizės rezultatus reikia finansinių ataskaitų rinkinių duomenis suvesti į skaičiuoklę, finansinės analizės skaičiavimams reikia surašyti formules, braižyti grafikus. Duomenų suvedimas rankomis ir ataskaitų rengimas yra papildomas darbas darbuotojams - tai užima laiko. Įdiegus programinę įrangą į kompiuterį naudojami kompiuterinės atminties resursai, reikalinga programinės įrangos eksploatacinė priežiūra.

#### **Darbo objektas**

Finansinių duomenų analitikos įrankio projektavimas bei sukūrimas.

#### **Darbo tikslas**

Sukurti finansinių duomenų analitikos įrankį, kuris iš įkeltų įmonės finansinių ataskaitų rinkinių, atliktų finansinius skaičiavimus pagal finansinės analizės metodiką: horizontalią, vertikalią ir santykinių rodiklių analizę. Taip pat pateiktų atliktos finansinės analizės rezultatus: ataskaitas, diagramas.

# **Uždaviniai:**

1. Palyginti finansinių duomenų analitikos įrankius.

- 2.Apžvelgti technologijas, reikalingas įrankio kūrimui.
- 3. Aprašyti įrankio programavimo procesą.

# **1. Finansinių duomenų analitikos įrankių palyginimas**

Palyginimui pasirinkti trys finansinių duomenų analitikos įrankiai. Pagrindiniai kriterijai, pagal kuriuos įrankiai buvo atrinkti palyginimui, pateikiami:

- Naudotojai: mažos ir vidutinės įmonės.
- Galimybė importuoti duomenis iš apskaitos programų.
- Finansinių duomenų analitikos įrankis veikia ir web aplinkoje.

Panašių produktų palyginimui buvo pasirinkti trys finansinių duomenų analitikos įrankiai: "Zoho Books", "FreshBooks", "Bench Accounting". Visi trys produktai yra skirti mažoms ir vidutinėms įmonėms, taip pat jais gali naudotis ir laisvai samdomi darbuotojai. Kiekvieną išanalizuota programinė įranga turi duomenų importavimo funkcijas, duomenis galima saugoti "debesų" saugyklose. "FreshBooks" pranašumas lyginant su kitais produktais – 256 bitų šifravimo funkciją, kuri padeda apsaugoti klientų finansinę informaciją nuo isilaužėlių. Kitas šios įrangos pranašumas- sistema palaiko anglų, olandų, lenkų, turkų, švedų kalbas, "Zoho Books" ir "Bench Accounting" prieinamos tik anglų kalba. "Zoho Books", "FreshBooks" palaiko: Windows, Android, iPhone/iPad, Mac, IPhone/iPad, Web aplikacijas. "Bench Accounting" tik IPhone/iPad ir Web aplikacijas.

Programinės įrangos palygimas pagal iškeltus kriterijus pateikiamas 1 lentelėje.

| Programinė įranga     | $\mathbf{A}$ .Zoho"         | "FreshBooks"                | "Bench Accounting"          |
|-----------------------|-----------------------------|-----------------------------|-----------------------------|
| Naudotojai            | Mažos ir vidutinės įmonės,  | Mažos ir vidutinės įmonės,  | Mažos ir vidutinės įmonės,  |
|                       | laisvai samdomi darbuotojai | laisvai samdomi darbuotojai | laisvai samdomi darbuotojai |
| Palaikomi įrenginiai, | Windows, Android,           | Windows, Android,           | IPhone/iPad, Web aplikacija |
| operacinės sistemos   | iPhone/iPad, Mac,           | iPhone/iPad, Mac,           |                             |
|                       | IPhone/iPad, Web aplikacija | IPhone/iPad, Web aplikacija |                             |
| "Debesų" saugykla     | Yra                         | Yra                         | Yra                         |
| Duomenų importavimas  | Yra                         | Yra                         | Yra                         |
| Kaina                 | Nuo 17 € mėn.               | Nuo 14 € mėn.               | Nuo 17 € mėn.               |
| Palaikomos kalbos     | Anglu                       | Anglų, Olandų, Lenkų,       | Anglu                       |
|                       |                             | Turkų, Švedų                |                             |

**1 lentelė.** Finansinių duomenų analitikos įrankių palyginimas

# **2. Finansinė analizė**

Finansinė analizė – tai visapusis, objektyvus ir nuoseklus įmonės finansinės ir kitų su ja susijusių veiklų tyrimas, siekiantis padėti įmonės vadovybei priimti tinkamus valdymo sprendimus ir įgyvendinti numatytus tikslus. Finansinė analizė yra vienas iš objektyviausių būdų, siekiant tinkamai įvertinti įmonės finansinę būklę ir veiklos rezultatus. (Mackevičius, Valkauskas, 2017)

Finansinių ataskaitų rinkinio informacijos vartotojai yra mokesčių mokėtojai, valstybės institucijos ir įstaigos, viešojo sektoriaus subjekto kreditoriai, tiekėjai, darbuotojai ir kiti vartotojai.

Finansinei analizei atlikti yra reikalingi finansinių ataskaitų rinkiniai, pagrindiniai finansinės analizės šaltiniai yra: balanso forma, pelno (nuostolių) ataskaitos forma, pinigų srautų ataskaita.

Rezultatai gaunami atlikus finansinius skaičiavimus: horizontaliąją ir vertikaliąją analizę, įmonių pelningumo, apyvartumo, mokumo-likvidumo, finansinio sverto stabilumo, vertės rodiklių vertinimus pagal įvairiais formules. Šiam tikslui yra kuriamas finansinių duomenų analitikos įrankis. Atlikti finansinius skaičiavimus galima ir rankiniu būdu, tačiau apskaičiuoti finansinių rinkinių ataskaitų kiekvieną eilutę atskirai, kurių viename ataskaitiniame laikotarpyje yra kelios dešimtys ir gauti rezultatus užimtų daug daugiau laiko, nei duomenis apskaičiavus programine įranga, be to išlieka tikimybė atsirasti klaidoms dėl žmogiškojo faktoriaus: neteisingai interpretuoti duomenys ar klaidos atliekant skaičiavimus. Nors programinės įrangos naudojimas sumažina klaidų tikimybę, bet taip pat negarantuoja, kad šimtu procentu bus išvengta klaidų atliekant finansinius skaičiavimus. Jų gali atsirasti įvedant duomenis, neteisingai suformavus ataskaitas ir, anot Mackevičiaus, Valkausko (2017), finansinėje analizėje naudojant matematinius būdus, skaičiavimus automatizuojančią programinę įrangą, susidaro sąlygos atsirasti specifinėms klaidoms ne tik dėl to, kad buvo klaidingai interpretuotas reiškinys arba procesas jį modeliuojant matematiniais metodais, bet ir dėl to, kad tolesni daugkartiniai skaičiavimai kaupia pradines klaidas ir kad griežti, matematiškai nepriekaištingi sprendimai dažniau pakeičiami jiems artimais sprendimais. Visgi programinės įrangos naudojimas daugeliu atveju užtikrina, kad atlikti skaičiavimai ir gauti rezultatai būtų tikslūs.

Programinė įranga sumažina klaidų tikimybę atsirandančia dėl žmogiškojo faktoriaus, taip pat lengviau aptikti klaidas, nei klaidų ieškant rankiniu būdu. Galima apskaičiuoti didelius duomenų kiekius, kadangi finansinės analizės atlikimas reikalauja, jog finansinių duomenų rinkiniai būtų naudojami kompleksiškai, t. y. visos įmonės turimos ataskaitos – balanso forma, pelno (nuostolių) ataskaitos forma bei pinigų srautų ataskaita ir kiti finansinių ataskaitų rinkiniai būtų kartu naudojami atlikti finansinei analizei. Taip pat programinė įranga suteikia galimybę vizualizuoti gautus rezultatus.

# 3. **PHP programavimo kalba**

PHP - plačiai paplitusi dinaminė interpretacinė programavimo kalba. PHP integruota su daugeliu populiarių duomenų bazių: "Oracle", "PostgreSQL", "Sybase", "Informix" ir "Microsoft SQL Server". Dažniausiai PHP programavimo kalba naudojama su MySQL duomenų baze". Šis derinys gali būti naudojamas bet kurioje platformoje ("Windows", "Unix", "Mac"). PHP ir MySQL yra atvirojo kodo, nemokama.

#### 4. **MySQL duomenų bazė**

Kuriamo finansinių duomenų analitikos įrankio duomenims saugoti pasirinkta MySQL duomenų bazė. Ši duomenų bazė pasirinkta dėl to, kad yra viena iš plačiausiai naudojamų reliacinių duomenų bazių [1]. MySQL palaiko daugelį programavimo kalbų: Ada, C, C#, C++, D, Delphi, Eiffe, lErlang, Haskell, Java, JavaScript (Node.js), Objective-C, OCamlPerl, PHP, Python, Ruby, Scheme, Tcl., palaiko XML formatą bei serverių operacines sistemas: Windows, Linux, FreeBSD, OS X, Solaris. Duomenų bazė turi integruota API ir palaiko kitas duomenų prieigos technologijas: ADO.NET, JDBC, ODBC.

Finansinių duomenų analitikos įrankio kūrimui buvo pasirinkta PHP programavimo kalba ir MySQL duomenų bazė, kadangi dažniausia PHP programavimo kalba ir MySQL duomenų bazė yra naudojamos kartu [2]. PHP programavimo kalbą kartu su MySQL duomenų baze naudoja socialinis tinklas "Facebook" turintis daugiau nei 2 milijardus naudotojų visame pasaulyje, turinio valdymo sistemos "WordPress", "Drupal", paieškos sistema "Yahoo" [3]. Šių informacinių technologijų kompanijų pasirinkimas naudoti šias technologijas įrodo, jog tai yra patikima sąveika tarp programavimo kalbos ir duomenų bazės, kuri reikalinga sėkmingiems IT projektams įgyvendinti.

# **5. Programavimas**

Duomenys finansinei analizei atlikti su duomenų analitikos įrankiu, gaunami suformavus .csv formato failus, kuriuose yra pagrindiniai įmonių finansinių duomenų rinkiniai: balanso forma, pelno nuostolių ataskaita.

Failai formuojami iš imonės ..Debetas" balanso apskaitos programos modulio, kuriame balanso ir pelno (nuostolių) ataskaitos formos duomenys yra suvesti įmonės klientų vedančių buhalterinę apskaitą, naudojant UAB "Debetas" sukurtą buhalterinės apskaitos programą.

Failai suformuojami sukūrus paprogramę, kuri formuoja šios failus iš klientų finansinių duomenų, esančių duomenų bazėje. Duomenų paieška atliekama iš Fbalans.dat ir Pavad.da failų, kuriuose informacija užpildoma klientams suformavus balanso, pelno (nuostolių) ataskaitos formas bei kitas finansines ataskaitas. Finansinių duomenų formavimo langas pateikiamas 1 paveiksle.

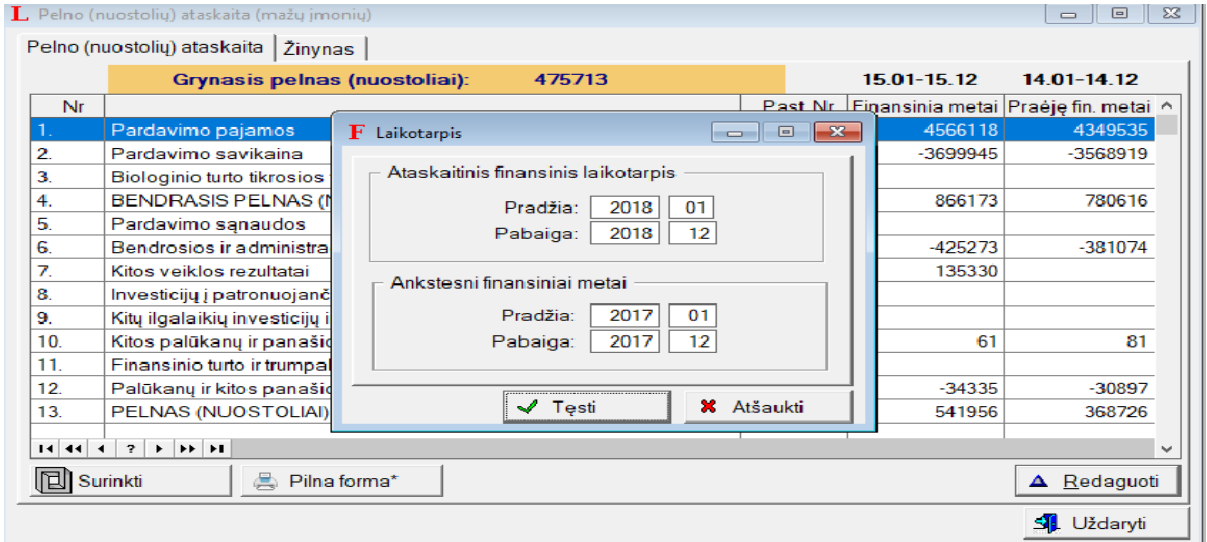

**1 pav.** finansinių duomenų formavimas

Kuriant programą Clarion aplinkoje ir aprašant duomenis reikia nurodyti, jog reikšmės bus atskiriamos pagal ASCII lenteles kodą, šiuo atveju kodas yra 44, nes skiriama kableliu. Suformuojamas .csv failas, kuriame reikšmės atskirtos kableliais, pagal nutylėjimą kableliu reikšmės atskiriamos excel bei kitose skaičiuoklėse, todėl duomenys iš tokio failo gali būti importuojami ir į kitas skaičiuokles.

Pirmiausia nurodomi kuriamų failų pavadinimai. Tuomet programoje yra atliekama paieška iš failų, kuriuose saugomi finansinių ataskaitų duomenys. Su *clear* komanda yra išvaloma sritis, *set* komanda nustato nuo kurios failo vietos atliekama paieška, *next* komanda nurodo, jog atliekant paiešką ir nuskaičius įrašą toliau bus nuskaitomas sekantis įrašas. Atlikus šias komandas yra suformuojami raktai paieškos atlikimui tarp skirtingų duomenų bazės lentelių pagal raktinius laukus. Pavad.dat faile raktai formuojami pagal žinyno numerį ir kodą, nurodant failo prefiksą ir lauko pavadinimus: PAV:ZNR = 84, PAV:KOD = 104 (balanso forma) ir PAV:ZNR = 84, PAV:KOD = 104 (pelno (nuostolių) ataskaita). Suformavus paieškos raktus su *get* komanda nuskaitomi įrašai ir yra gaunami: ataskaitinis laikotarpis bei praėjęs ataskaitinis laikotarpis. Suradus ataskaitinius laikotarpius, Fbalans.dat faile ieškoma balanso ir pelno (nuostolių) ataskaitos formose esančių straipsnių, ataskaitinio laikotarpio ir praėjusio ataskaitinio laikotarpio sumų. Failas nuskaitomas vykdant *loop* ciklą bei *next* komanda, paieškos raktas yra nurodomas per failo prefiksą ir lauko pavadinimą: fba:tipas= 43 (balanso forma) ir fba:tipas= 40 (pelno (nuostolių) ataskaita). Iš Fbalans.dat ir Pavad.dat failų gauti balanso formos ir pelno (nuostolių) ataskaitos formų duomenys su *add* komanda, prieš tai su *clear* išvalius įrašus, įrašomi į kuriamus .csv formato failus, taip suformuojami failai. Šių failų duomenys bus naudojami atklikti finansinei analizei eksportavus juos į kuriamą finansinių duomenų analitikos įrankį. Failo Fbalans.dat struktūra pateikiama 2 paveiksle.

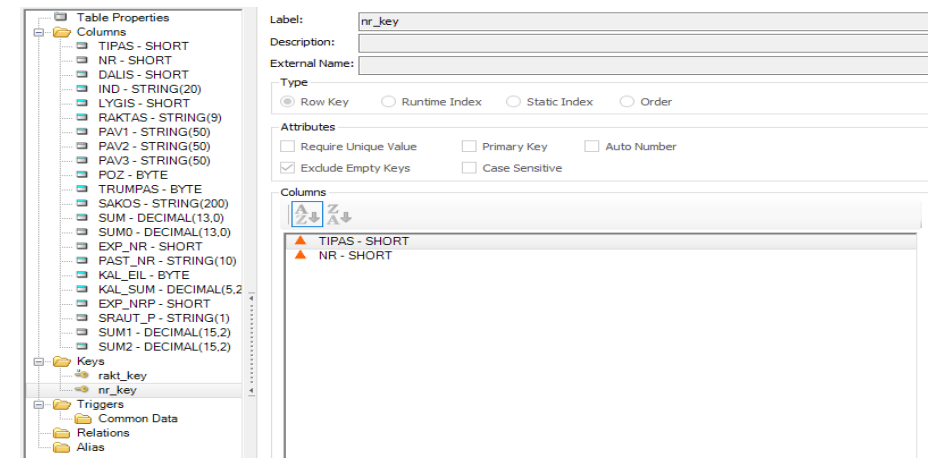

#### **2 pav.** Fbalans.dat failo struktūra

Programos rezultatas - suformuojami pna.csv ir bf.csv failai, kuriuose saugomi balanso ir pelno (nuostolių) ataskaitos formų duomenys: eilės numeris, straipsnis, ataskaitinio laikotarpio ir praėjusio ataskaitinio laikotarpio sumos bei ataskaitinis laikotarpis ir praėjęs ataskaitinis laikotarpis. Šie duomenys bus naudojami atklikti finansinei analizei eksportavus juos į kuriamą finansinių duomenų analitikos įrankį. Taip pat šių failų duomenis galima eksportuoti į kitas skaičiuokles ir iš turimų duomenų atlikti finansinę analizę, kadangi .csv formatą palaiko daugelis skaičiuoklių ir programinės įrangos paketų.

#### **6. Įrankio naudotojų sąsajos**

Finansinių duomenų analitikos įrankis veikia web aplinkoje, todėl kiekvienas sistemos naudotojas turi savo prisijungimo vardą ir slaptažodį. Prisijungimui duomenų bazėje yra sukurta lentelė *users*, kurioje yra saugoma informacija apie sistemos naudotojus: naudotojo id, prisijungimo vardas, slaptažodis, vardas, pavardė, elektroninis paštas, naudotojo rolė, paskutinio prisijungimo data. Vardas, pavardė ir elektroninis paštas reikalingi naudotojų identifikavimui, prisijungimo vardas, slaptažodis - prisijungimui prie sistemos, naudotojo rolė atskirti naudotojus: sistemos administratorių, sistemos naudotoją ir finansininką, kiekvienas jų turi skirtingas naudotojo sąsajas. Prisijungus prie sistemos duomenų bazėje pagal prisijungimo vardą, slaptažodį ir naudotojo id, yra tikrinamas *users* lentelės stulpelis - naudotojo rolė, pagal naudotojo rolę naudotojas yra nukreipiamas į jam numatytą naudotojo sąsają. Duomenų bazėje patikrinus naudojo rolę nukreipimas vykdomas su case funkcija.

# **7. Duomenų bazė**

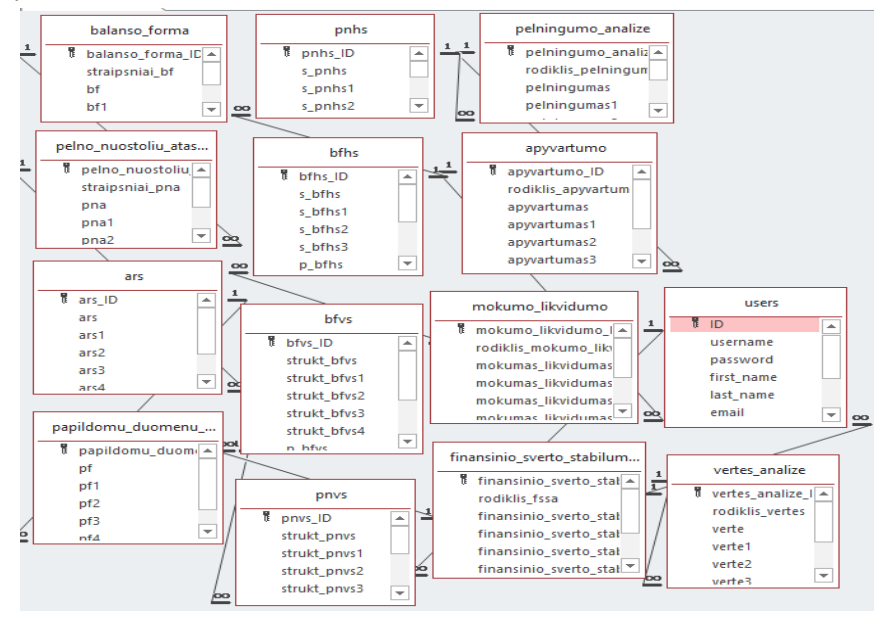

**3 pav.** Reliacinis duomenų bazės modelis

Finansiniai duomenys, kurie yra gaunami iš finansinių ataskaitų rinkinių ir nuskaitomi iš suformuoto .csv formato failo, taip pat ir gauti finansinių rodiklių rezultatai yra saugomi MySQL duomenų bazėje (žiūr. 3pav.). Duomenų bazės lentelės tarpusavyje sujungtos ryšiais per raktinius laukus. Duomenų paieška tarp skirtingų duomenų bazės lentelių atliekama rašant SQL užklausas naudojant "INNER JOIN" sąlygą. Ši sąlyga atlieka paiešką pagal tokią pačią lenteles reikšmę, esančia kitoje lentelėje [3]. Kad būtų pateikti gauti finansinės analizės duomenys reikalingi duomenys iš dviejų lentelių.

Pavyzdys: pradiniai duomenys yra saugomi "pelno nuostolių ataskaita", "balanso forma", o apskaičiuoti finansiniai rezultatai - "pnvs", "pnhs", "bfvs", "bfhs" lentelėse. Balanso formos vertikalios ir horizontalios analizės rezultatų pateikimui reikalingi duomenys iš "balanso\_forma" lentelės bei "bfvs" ir "bfhs" lentelių. Iš "balanso forma" lentelės atrenkami stulpelių "id" ir "straipsniai" įrašai, iš kitų lentelių stulpelių: "bfvs" ir "bfhs" atrenkami laukai, kuriuose įrašytos struktūrinių bei procentinių pokyčių reikšmės. Paieškos kriterijus yra "id" stulpelių reikšmės, paieškai naudojama "WHERE" sąlyga, kuri, pasak Ullman (2011) reikalinga, norint išgauti tik tuos įrašus, kurie atitinka nurodytą sąlygą.

Analogiškai paieška atliekama ir tarp "pelno nuostolių ataskaita" bei "pnvs", "pnhs" lentelių. Čia stulpeliai "id" ir "straipsniai" yra "pelno nuostolių ataskaita" lentelėje, struktūrinių bei procentinių pokyčių reikšmės saugomos "pnvs", "pnhs" lentelėse.

### **8. Finansinių rezultatų pateikimas naudotojui**

Finansinių rezultatų pateikimui finansinių duomenų analitikos įrankyje yra naudojamos trijų rūšių diagramos.

Horizontalios analizės pokyčiams pavaizduoti naudojama stulpelinė diagrama, kuri yra naudojama, kai norima palyginti ir atvaizduoti dimensijos reikšmių skirtumus (pasirinkto rodiklio).

Linijinė diagrama, kuri taikoma rodiklio tendencijoms laiko atžvilgiu arba tam tikra tvarka išsidėsčiusioms dimensijos reikmėms atvaizduoti, naudojama pelningumo, apyvartumo, mokumo-likvidumo, finansinio sverto stabilumo, vertės rodikliams parodyti.

Stulpelinė diagrama, kurioje duomenys vaizduojami skrituliu, padalytu į išpjovas, atitinkančias tam tikro dydžio dalių santykį. Kiekvienos išpjovos dydis yra proporcingas jo vaizduojamam duomeniui [4]. Finansinių duomenų analitikos įrankyje ši diagrama naudojama vertikalios analizės pokyčiams parodyti.

# **IŠVADOS**

- 1. Kiekvienas iš palyginimui pasirinktų įrankių turi duomenų importavimo funkcijas, duomenis galima saugoti "debesų" saugyklose, taip pat palaiko: Windows, Android, iPhone/iPad, Mac, IPhone/iPad, Web aplikacijas. "Bench Accounting" tik IPhone/iPad ir Web aplikacijas.
- 2. Dažniausia PHP programavimo kalba ir MySQL duomenų bazė yra naudojamos kartu. Šis derinys gali būti naudojamas bet kurioje platformoje ("Windows", "Unix", "Mac"). PHP ir MySQL yra atvirojo kodo, nemokama.
- 3. Duomenys finansinei analizei atlikti su finansiniu duomenį analitikos įrankiu gaunami suformavus .csv plėtinio failą, įrankis apskaičiuoja horizontalios ir vertikalios analizės, įmonių pelningumo, apyvartumo, mokumo-likvidumo, finansinio sverto stabilumo, vertės rodiklius.
- 4. Duomenys saugomi MySql duomenų bazėje, paieška atliekama pagal "INNER JOIN", "WHERE" sąlygas.
- 5. Finansiniai rezultatai pateikiami trijų rūšių diagramomis: linijine, skrituline ir stulpeline.

#### **Literatūra**

- 1. Mackevičius, J. ir Valkauskas, R. (2017) Finansinės analizės informacijos patikimumo nustatymo metodika, Informacijos mokslai, Vilnius76, p. 82-95. doi: 10.15388/Im.2016.76.10383.
- 2. Ullman, L.(2011) PHP and MySQL for Dynamic Web Sites, Berkeley, CA, Peachpit Press
- 3. [https://db-engines.com/en/ranking\\_trend/system/MongoDB%3BMySQL%3BOracle%3BPostgreSQL%3BSQLite](https://db-engines.com/en/ranking_trend/system/MongoDB%3BMySQL%3BOracle%3BPostgreSQL%3BSQLite)
- 4.<https://www.statista.com/statistics/272014/global-social-networks-ranked-by-number-of-users/>
- 5. [https://ezinearticles.com/?The-Advantage-of-Using-PHP-and-MySQL&id=5728103"id=5728103](https://ezinearticles.com/?The-Advantage-of-Using-PHP-and-MySQL&id=5728103)
- 6. <https://dayq.eu/kaip-pasirinkti-geriausia-duomenu-vizualizacija-i-dalis/>

# **FINANCIAL DATA ANALYTICS TOOL**

# **Deividas Kleiza, supervisor Matas Jasiulis**

*Kaunas University of Applied Sciences*

# **Summary**

The article focuses on financial data analytics tool and its creation. Is described similar financial data analytics tools. In the article explaining how financial data has been imported to financial data analytics tool. Explaining of database structure and relations between different database tables and clauses which select records. Introducing chart types which were used in financial data analytics tool for reviewing financial data results.